# Insurance Coverage Estimates for Michele Burlew, Episystems, Inc.,

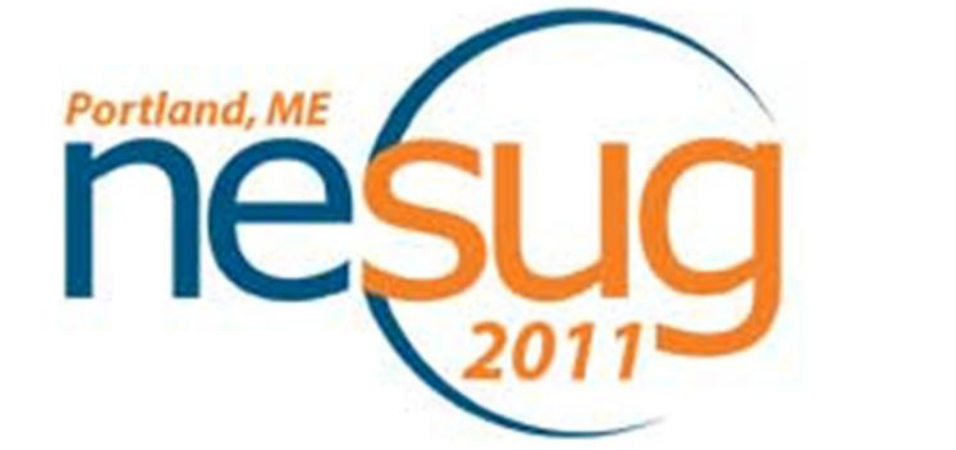

# **Using Macros to Compute US Health Insertion into a Web-based Table Generator** Peter Graven, Karen Turner, Michel Boudreaux, University of Minnesota

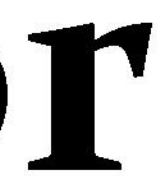

Because the process of producing a file that can be loaded into the web-based system involves many steps, the macros were developed at first with minimal options. As experience was gained and output reviewed, more options were added.

The SURVEYMEANS analyses take several days to complete. Manually submitting nearly 200 models per year and survey is time-consuming and error-prone. Macro code manages the model submissions. Loops iterated through the lists of filter variables and row variables to build the SURVEYMEANS steps and save the results.

Since the processing produces many output data sets and output files, the code uses pre-defined acronyms and survey identification to name files and output. Folders are defined with specific names that the programs expect.

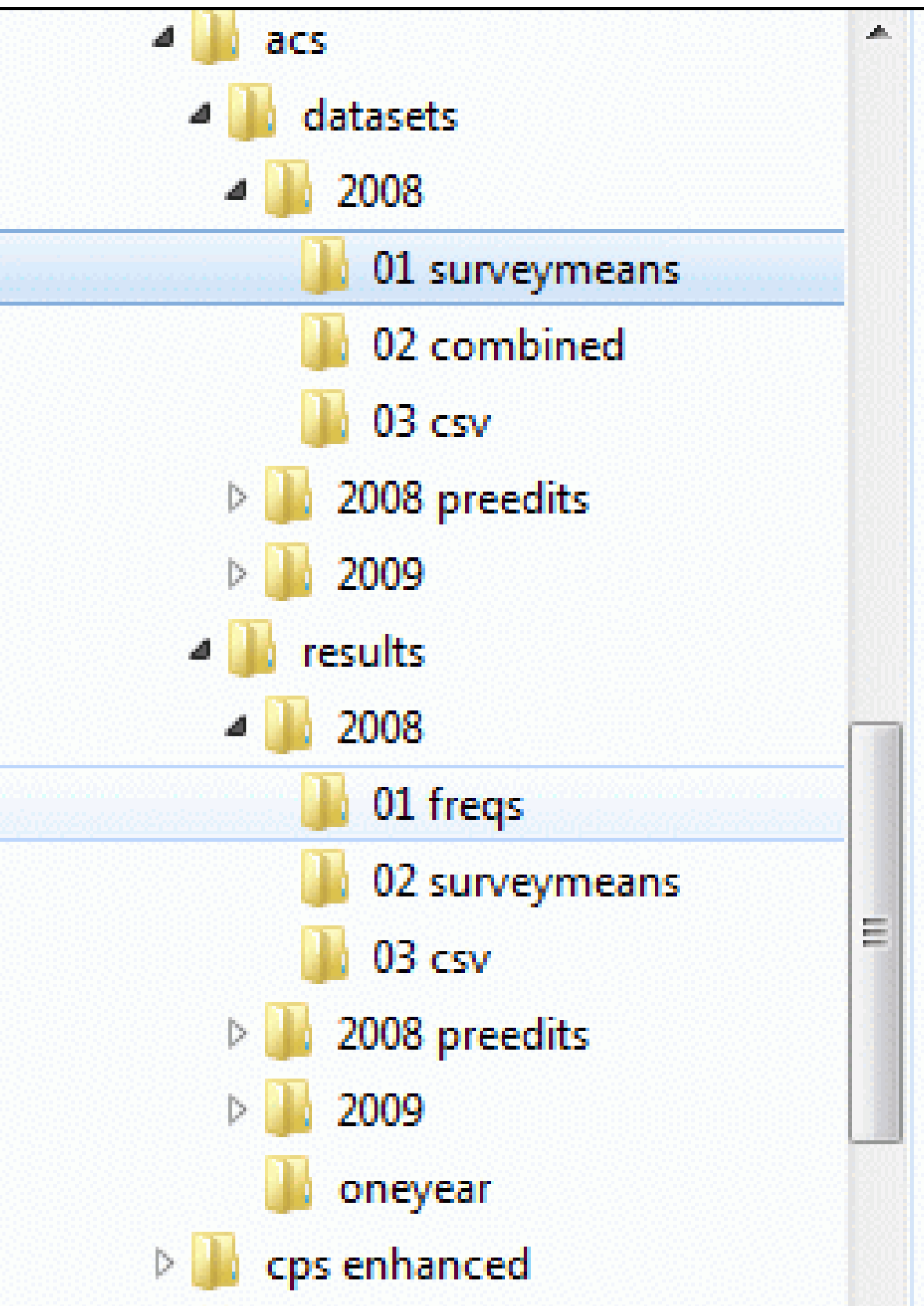

Name acssm2008st\_all.sas7bdat acssm2008st\_fa2a\_fp2a\_rar2a.sas7bdat acssm2008st\_fa2a\_fp2a\_rar3a.sas7bdat acssm2008st\_fa2a\_fp2a\_rar3b.sas7bdat acssm2008st\_fa2a\_fp2a\_rar8a.sas7bdat acssm2008st\_fa2a\_fp2a\_rar8b.sas7bdat acssm2008st\_fa2a\_fp2a\_rcf.sas7bdat acssm2008st\_fa2a\_fp2a\_rcz.sas7bdat acssm2008st\_fa2a\_fp2a\_ref.sas7bdat acssm2008st\_fa2a\_fp2a\_res.sas7bdat acssm2008st\_fa2a\_fp2a\_ri.sas7bdat acssm2008st\_fa2a\_fp2a\_rmf.sas7bdat acssm2008st\_fa2a\_fp2a\_rms.sas7bdat acssm2008st\_fa2a\_fp2a\_rpr4a.sas7bdat acssm2008st\_fa2a\_fp2a\_rr.sas7bdat

These statements are from the section of the CPS processing program that constructs the Filter x Filter x Row models.

- the US Current Population Survey's Annual Social and Economic Supplement (CPS), administered by the Bureau of Labor Statistics (BLS) and the Census Bureau
- the American Community Survey (ACS) administered by the Census Bureau.

Because of the complexity and duration of the processing and the need to archive the results, the code saves SAS logs and procedure output in external files. PROC PRINTTO directs the SAS log to an external file. The ODS listing destination is closed and output is sent solely to a PDF file.

- Develop a system of SAS® macro programs that manage the processes of:
- 1) estimating health insurance coverage in the US population based on responses to two federal surveys
- 2) formatting the results for loading into the SHADAC (State Health Access Data Assistance Center) Data Center.

This poster describes the steps followed to design, write, and test this specific system of SAS macro programs. These steps can be adapted when designing other systems.

> This PROC SURVEYMEANS step analyzes 2009 CPS data by state. It analyzes the subpopulations defined by the two filter variables: AGEGRP3A and FPL2CATA and the one row variable AGEROW8A. Macro code generates the step by looping through lists of filter and row variables and their acronyms to construct the statements. Acronyms in the PDF filename and ODS output data set name identify the analysis.

Health insurance estimates are derived from two federal surveys whose results are released annually in the fall:

The SAS SURVEYMEANS procedure computes the frequencies, percentages, and standard errors of the health insurance estimates for different descriptive characteristics and combinations of characteristics in the US population.

The health insurance measurements available in each survey were identified. Next, the variables that characterize the data were organized into two groups, the "Filter" variables and the "Row" variables.

> %macro sex recode; %if &cpsyear ge 1988 and &cpsyear ne 1995 %then %let sexvar=a sex; %else %if &cpsyear=1995 %then %let sexvar=pesex; attrib sex label='Sex' sex i label="SEX not missing"; sex=&sexvar; if sex=. then sex=-1;

ods pdf file="p:\data center\cps\results\2009\ 02 surveymeans\cps\_sm\_FFR\_2009\_20101111\_abc1.pdf"; ods output domain=domainst Fa3a Fp2a Rar8a;

Estimates are computed for subsets of the survey based on *filter variable* values. The values of *row variable* values are used to compute detail within subsets defined by the filter variables.

## **Organize the Processing Steps**

Three major steps were identified in preparing the data for

%macro docpstables(startyear=,endyear=,cpsdataset=, bystate=,dofreqs=yes) / minoperator;

%macro docpstables(startyear=,endyear=,cpsdataset=, bystate=,dofreqs=yes, dooverall=yes,dor=yes,dofr=yes, doffr=yes,inits=) / minoperator;

%macro docpstables(startyear=,endyear=,cpsdataset=, bystate=,dofreqs=yes, doverall=yes,dor=yes,dofr=yes, doffr=yes, filterlist=all,rowlist=all, inits=) / minoperator;

Models that contained valid combinations of the filter and row variables were determined. The code submits each model twice: once to analyze the US population and second to analyze each state using a BY STATE statement.

Calculate multi-year statistics from output

Since this system of macros will analyze data annually following the release of the surveys, the code was written in a modular style to make it easier to handle changes in variable names and values that can occur over time and with changes in policy guidelines.

Macro program SEX\_RECODE codes the row variable SEX in the CPS. (Variable SEX\_I is needed to complete the model specification.)

### **Objective**

### **Understand Data Sources**

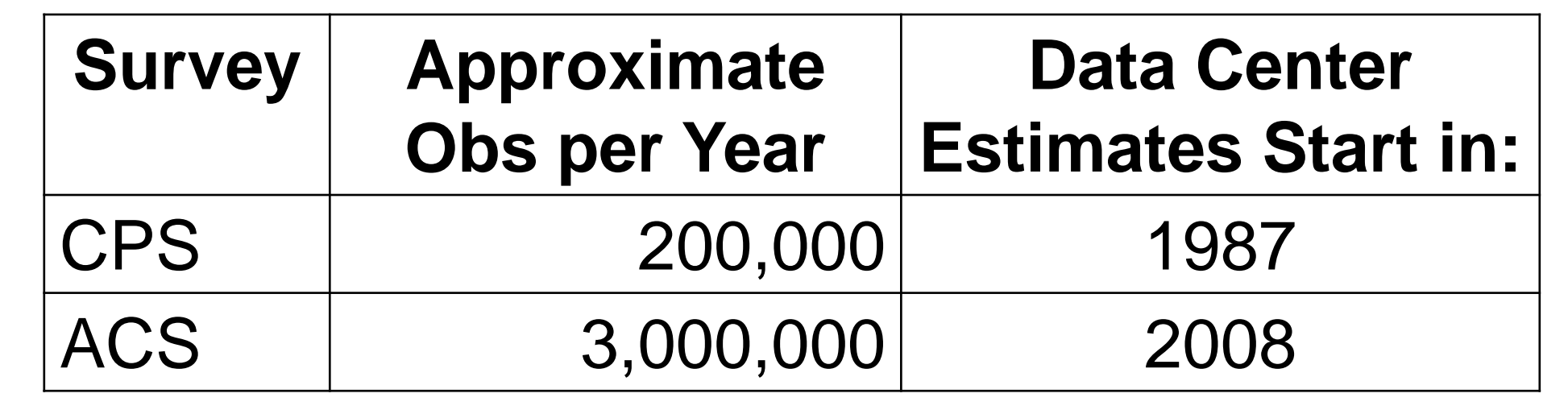

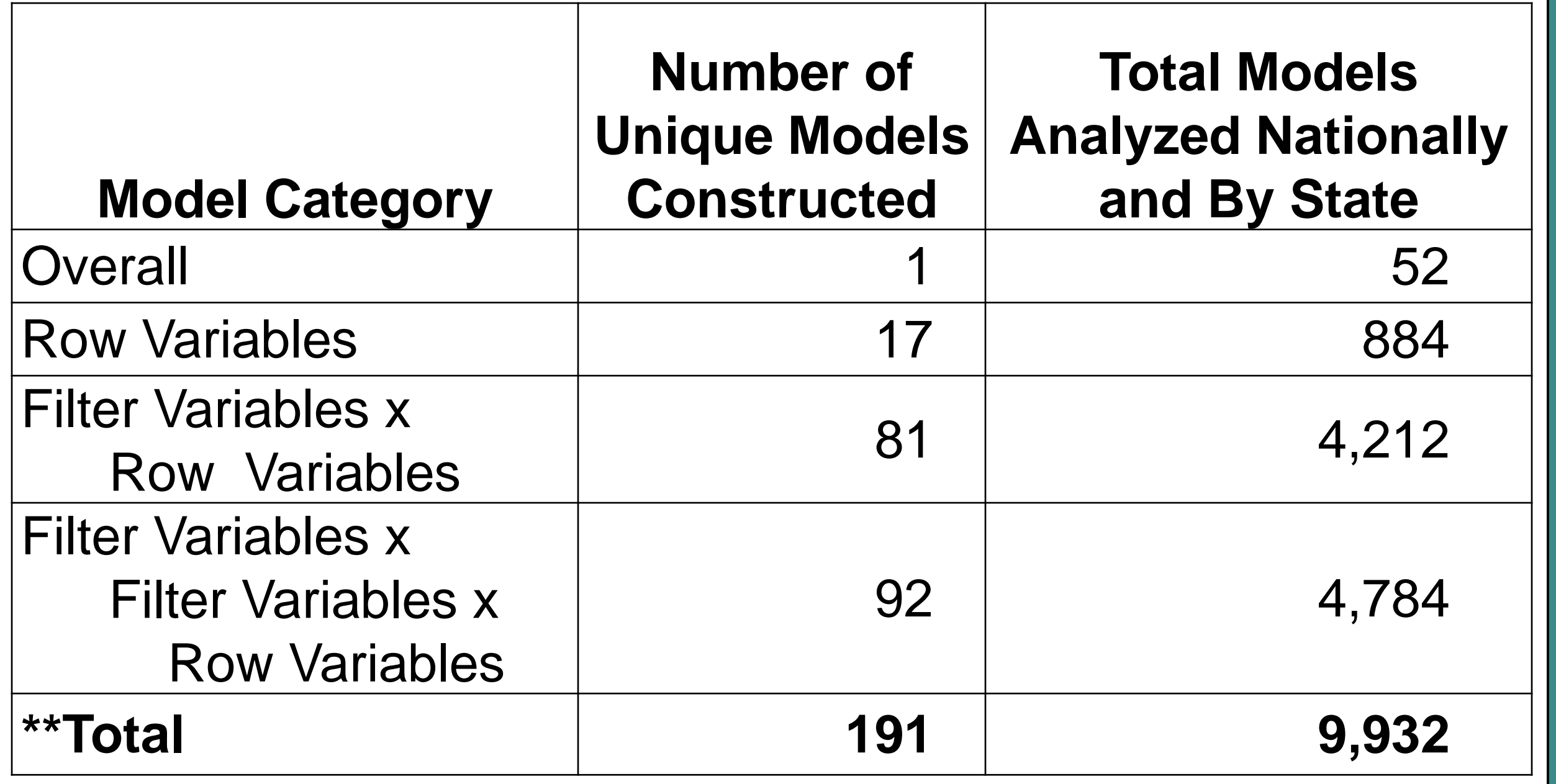

### **Determine Analyses Needed**

# **Devise Rules for Naming Files and Folders**

# **Develop Code in a Modular Style**

### **Determine Variables Needed**

- insertion into the SHADAC Data Center. Macro programs were written specifically for each step.
- 1. Prepare models and submit them to PROC SURVEYMEANS Produce one ODS output data set from each call to PROC SURVEYMEANS.
- 2. Combine all the output data sets from PROC SURVEYMEANS and post-process the data.
- 3. Create a CSV file from the output data set created in Step 2 to load into the web-based system.
- Determine computing environment
- Select variables
- Recode variables to create row and filter variables
- Run frequencies to validate recodes
- Run SURVEYMEANS models
- Save SURVEYMEANS output in data sets and PDF files
- Save SAS logs
- Concatenate ODS output data sets from PROC SURVEYMEANS

### **Write macros to execute with minimal intervention**

proc surveymeans data=work.cps2009 stacking mean nobs stderr sum; title "Processing CPS 2009"; title2 "Filter AGEGRP3A X Filter FPL2CATA X Row AGEROW8A by State Model"; by state; domain AGEGRP3A\*FPL2CATA\*AGEROW8A AGEGRP3A\*FPL2CATA\*AGEROW8A\_I; cluster h\_seq; strata geocode; var notcovered covered private empbased individual public medicaid medicare military; weight marsupwt; label AGEGRP3A= ' ' FPL2CATA= ' ' AGEROW8A= ' ' ; run;

### **Save Logs and Output for Review**

## **Modify Code in Steps of Increasing Complexity**

. . . %do f=1 %to &nfiltervars; %do g=%eval(&f+1) %to &nfiltervars; %do r=1 %to &nrowvars; %let ffilter=%upcase(%scan(&filtervars,&f)); %let gfilter=%upcase(%scan(&filtervars,&g)); %let rowvar=%scan(&rowvars,&r); . . .

%let dsname=

F%scan(&filtercodes,&f)\_F%scan(&filtercodes,&g)\_R%scan(&ro wcodes,&r);

%let domainstmt=&ffilter\*&gfilter\*&rowvar &ffilter\*&gfilter\*%scan(&rowmissvars,&r);

. . .

Step 1: Analyses

Step 2:

**Combine** 

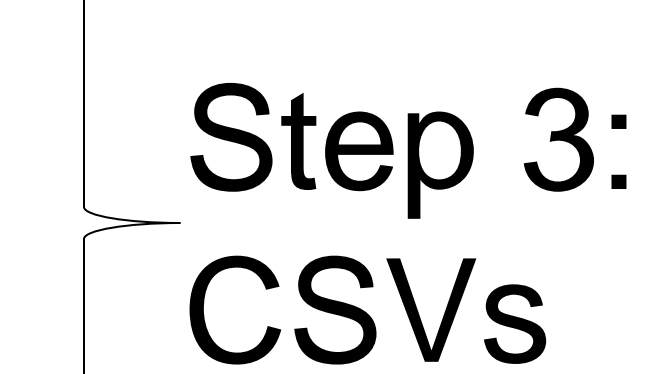

sex  $i=(sex not in (.,-1));$ 

%mend sex recode;

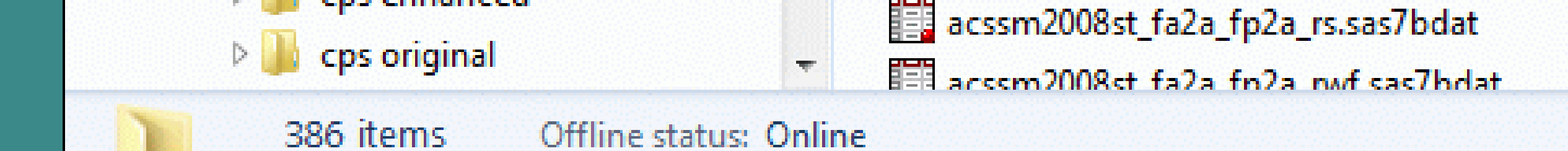

- Post-process recoded variables and remove duplicate models
- Validate that all models are present
- Create single-year CSV from combined data set

• Create multi-year CSV

The first screen that a user sees presents options to select the survey type, the geography, the year, and any age or poverty filter selections.

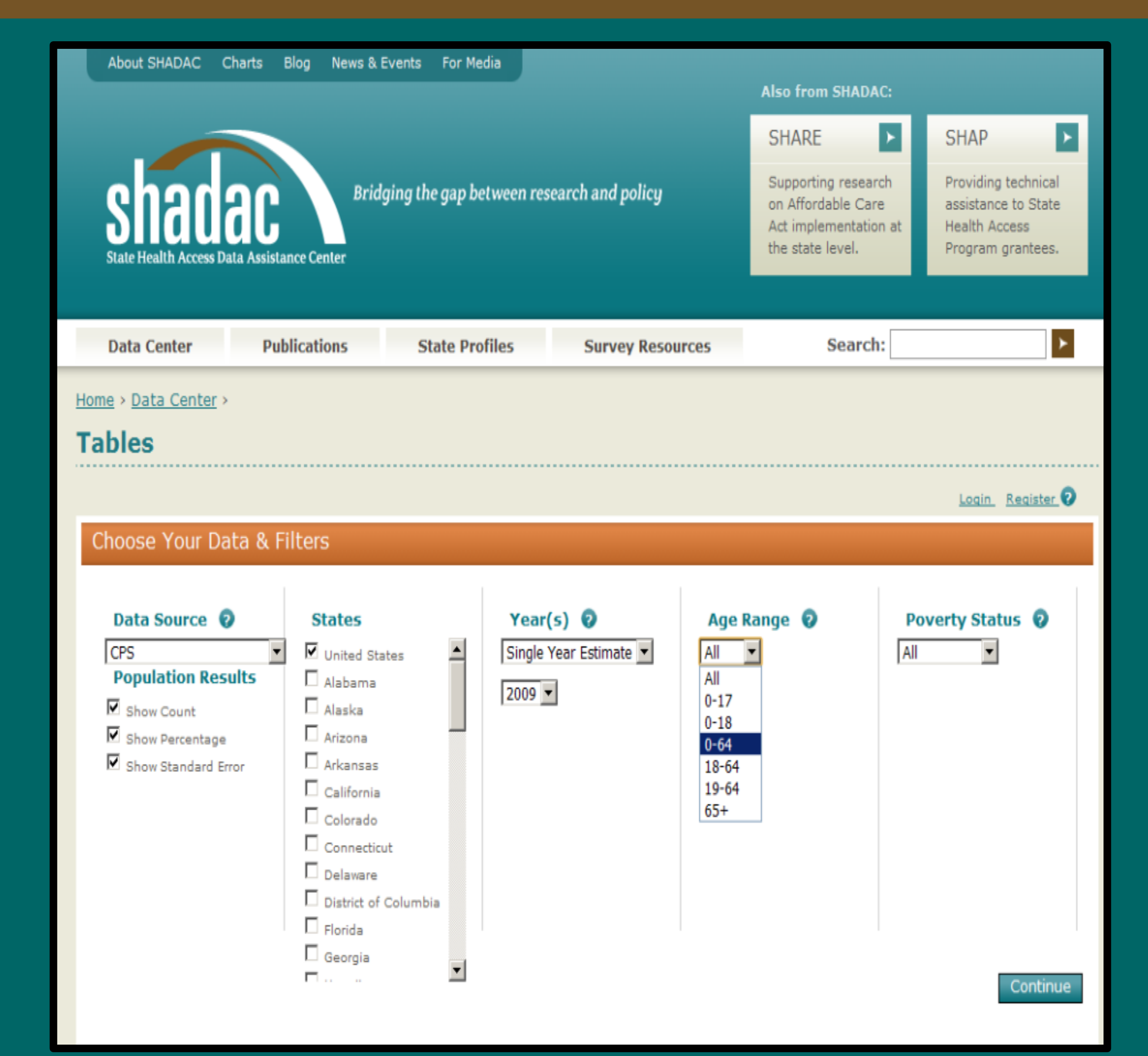

The second screen presents options to select the detail for the tables that contain the data specified in the first screen. One or more selections of the row variables can be made.

Data processing to prepare the estimates for SHADAC's Data Center is conducted at the Minnesota Supercomputing Institute for Advanced Computational Research. ([www.msi.umn.edu](http://www.msi.umn.edu/))

The third screen shows the tables of results. The output can be saved to a CSV or PDF file.

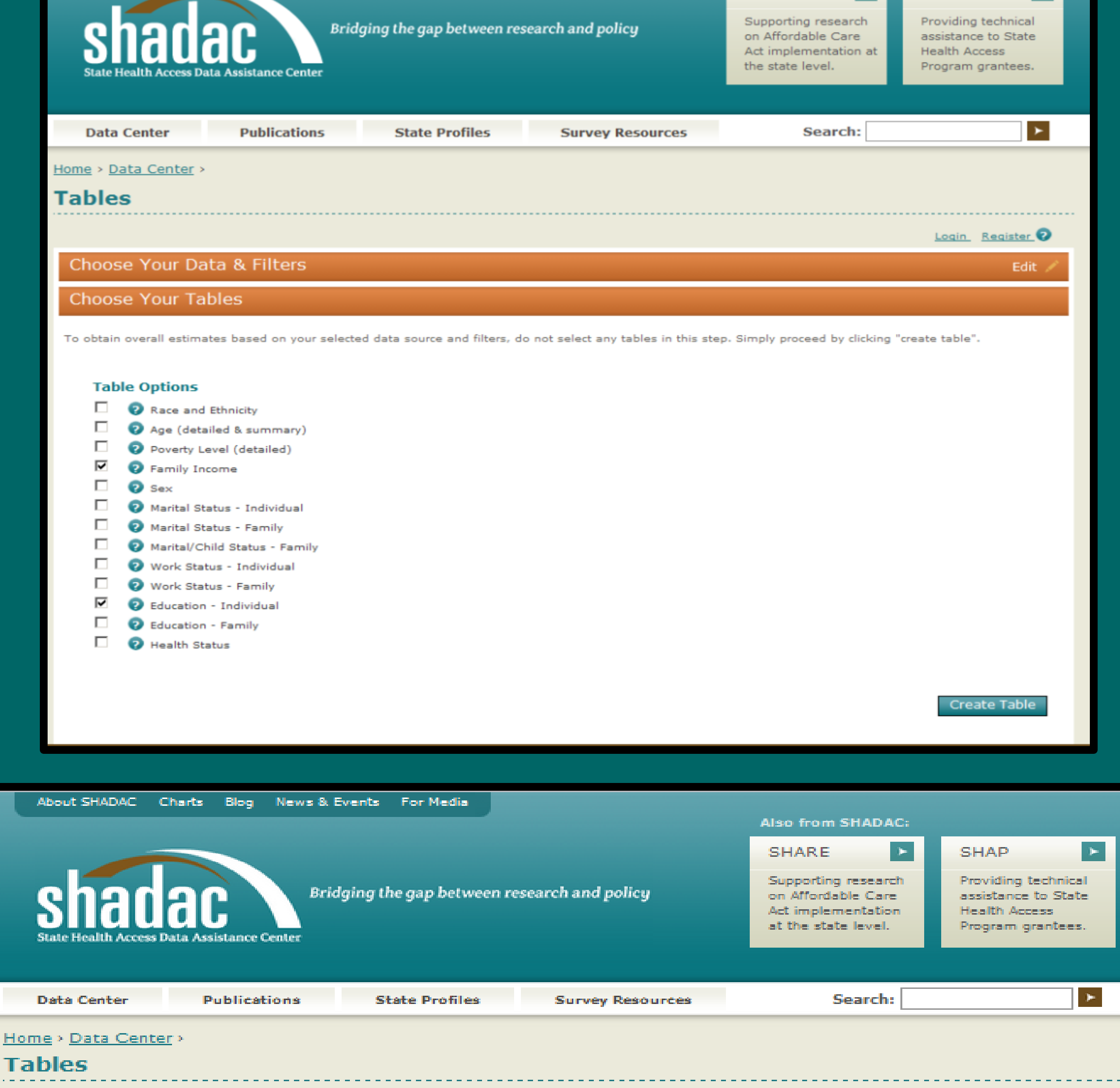

Also from SHADAC:

**SHARE** 

### **Tables**

<u> Login Register</u>

Edit

Edit.

 $\blacktriangleright$ 

**SHAP** 

Choose Your Data & Filters

Choose Your Tables

Your Results

Export Tables: 1 Excel (.csv file) 1 PDF Save: E Search Settings (Login Required)

Health Insurance Coverage Estimates, CPS, 0-64 Years, All Poverty Levels, United States: Calendar Year 2009

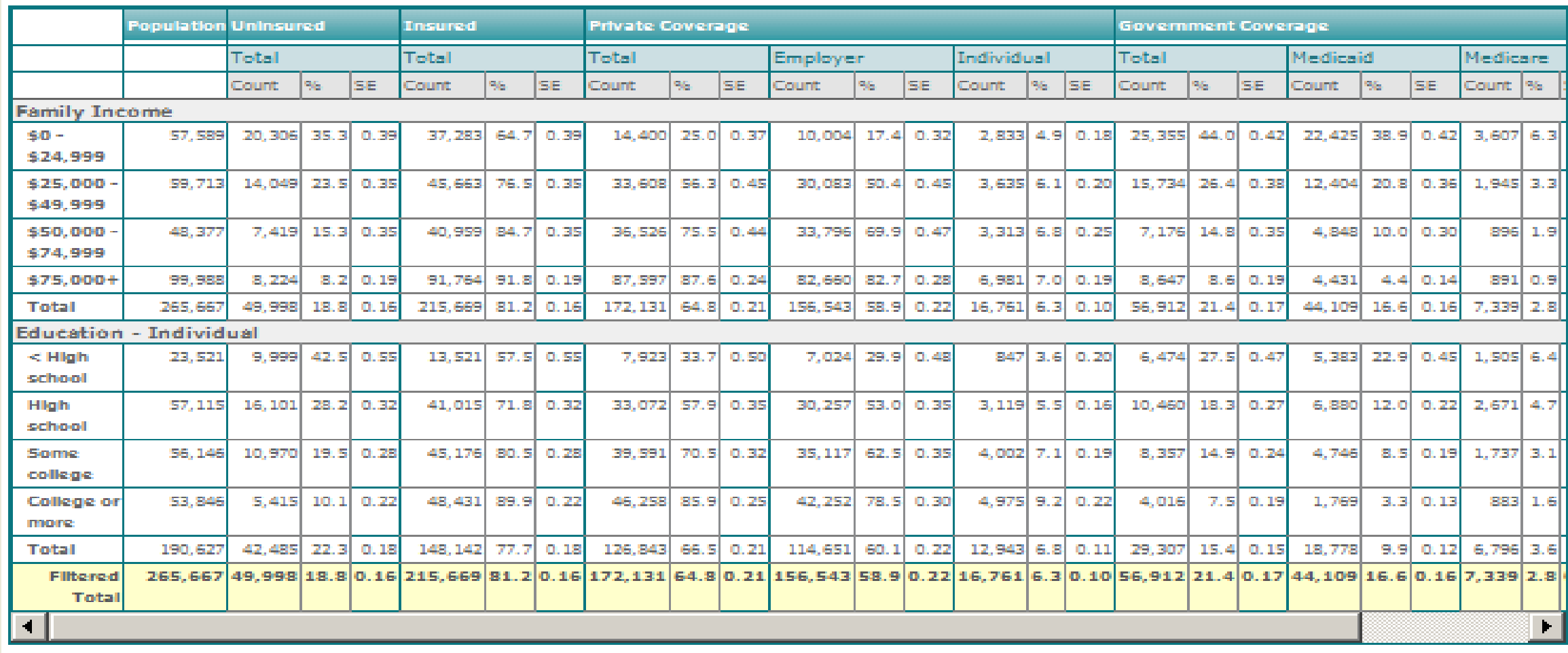

### **CPS**

Source: Current Population Survey Annual Social and Economic Supplement (CPS), 2010. Counts are presented in thousands.

Definitions: "%" = Percent; "SE" = Standard Error as a percent

Insurance coverage note: Listed Medicald rates include SCHIP and state-specific public programs. Those who report multiple types of insurance coverage (i.e., private, public, or military) are included in each category; therefore, row totals may add to more than 100 percent. CPS methodology note: The CPS asks respondents about their health insurance coverage at any point in the last calendar year

For technical documentation on the CPS please visit http://www.shadac.org/content/cps-info-and-resources

Data revision: 09/20/2010

### **Screen Shots of SHADAC Data Center (www.shadac.org/datacenter)**

For SHADAC Data Center questions, contact: SHADAC 2221 University Ave SE Minneapolis, MN 55414 Phone: 612-624-4802 Fax: 612-624-1493 email: [shadac@umn.edu](mailto:shadac@umn.edu)

The SHADAC Data Center is funded by a grant from the Robert Wood Johnson Foundation.

SAS and all other SAS Institute Inc. product or service names are registered trademarks or trademarks of SAS Institute Inc. in the USA and other countries. ® indicates USA registration.

### **Acknowledgements**

### **Contact Information**

For SAS code questions, contact: Michele Burlew email: mmburlew@comcast.net